### 高エネルギー宇宙物理学 のための ROOT 入門 –第1回-

#### 奥村 曉 名古屋大学 宇宙地球環境研究所

2017 年 4 月 20 日

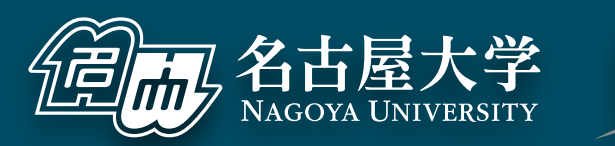

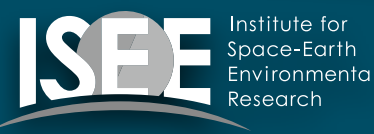

[oxon@mac.com](mailto:oxon@mac.com)

はじめに

#### 簡単な自己紹介

- 名古屋大学で助教をしています
- 最近は主に Cherenkov Telescope Array (CTA) のハード開発をしています
- ソフトウェアの専門家ではない
- ROOT の専門家でもないが

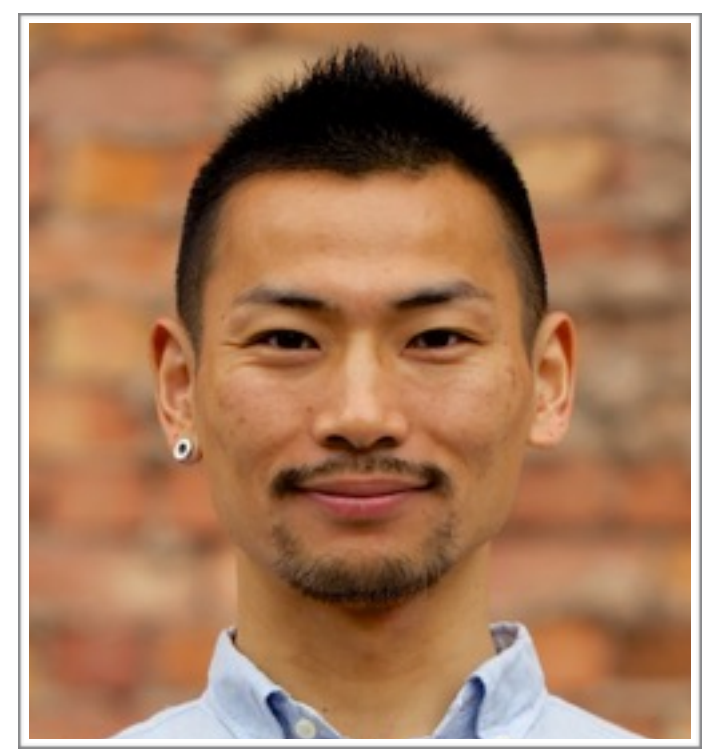

※1 ピアスは無くしたので目印にしないでください ※2 実物はさらに 2 歳老けています

- ‣ ROBAST ([https://robast.github.io/](https://robast.github.io)) という ROOT を使っ た光線追跡シミュレーションのライブラリを宇宙線望遠鏡向け に開発したり
- ‣ CTA の DAQ ソフトウェアの開発をしたり
- 主な使用言語:C++ と Python
- **…** 嫌いなもの:Windows

#### 講習の進め方

#### 参考書『高エネルギー宇宙物理学のための ROOT 入門』

- ▶ 2009年からダラダラと執筆、まだまだ未完
- ‣ GitHub から LaTeX ファイルもしくは PDF を落とせる https://github.com/akira-okumura/RHEA https://github.com/akira-okumura/RHEA/releases
- ▶ Wiki も参照のこと https://github.com/akira-okumura/RHEA/wiki/ROOT-講習会-2017
- 原則として木曜日の 17:00~18:30 で合計 6 回
	- ‣ ただし 5/4 はやらないことが既に決定 (GW)
	- ▶ 奥村と名古屋大の予定が優先
- 面白くなければ、内職、退席ご自由にどうぞ (うちの学生以外)
- 飲食自由
- 多地点中継は昨年度色々とご容赦ください

#### 講習の目的

- 日本ではソフトウェアは軽視されており、大学院で使え る実践的なプログラミングの講義を受ける機会は少ない
- そもそも、ちゃんと教えられる人が業界内に少ない
- 中途半端な知識を先輩から受け継いでも科学は進歩しな い
- 毎年毎年、新入生に同じことを伝えるのは時間の無駄
- 大学ごとに同じことを平行してやるのも時間の無駄
- 宇宙線業界の標準解析ツールである ROOT と、標準言 語である C/C++ の敷居を下げる
- ソフトウェア全般についての知識を増やす

### ROOT ってなに?

- 実験系素粒子物理学では標準的なデータ解析ソフトウェ ア・ライブラリ群
- ■他の解析ソフトとなにが違うか?
	- ‣ 文法が C++ なので学習が容易(独自文法を覚えなくて良い)
	- ‣ そのまま C++ ソフトウェアに組み込める
	- ‣ ヒストグラムなど物理実験に必須のデータ解析ツールを備える
	- ‣ Tree(ツリー)というデータ構造があり、イベントの概念を持 つ物理実験で非常に強力 (そのうち説明)
	- ‣ もともとが素粒子実験向けに作られているので、我々の欲しい 機能が詰まっている(そして追加される)
	- ‣ ただし天文系の解析には弱い → Python との併用/移行が主流

### **abc** ROOT の使用例 (有名な例 + TGraph + TH1 + 手前味噌)

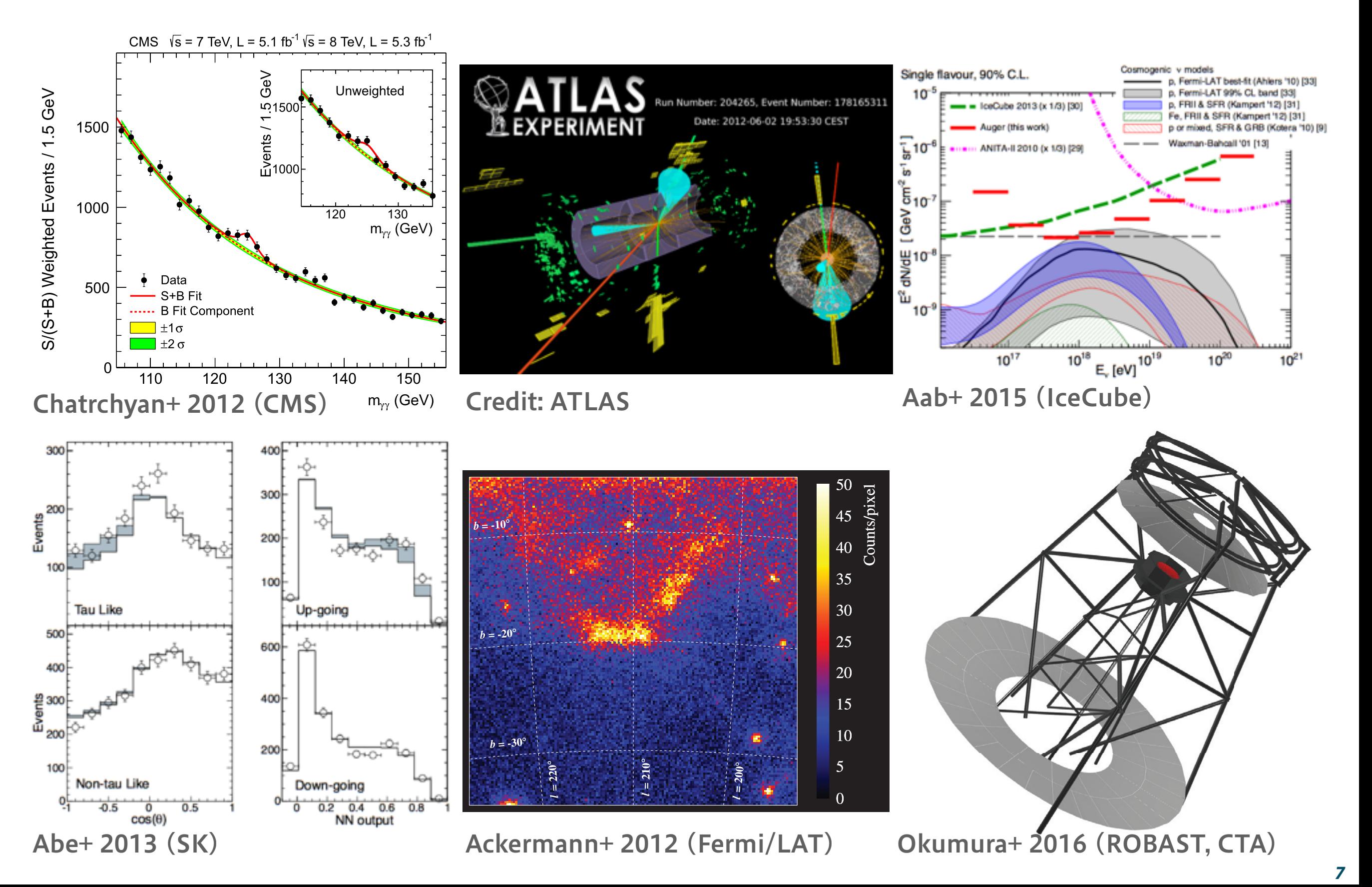

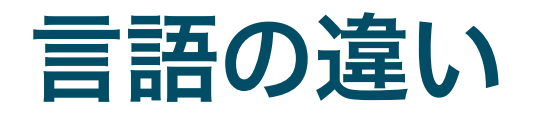

- **E** Fortran
	- ‣ 理論屋さんと一緒に計算をするのでもない限り、若手の会参加者は忘れてしまってよい
	- ▶ 指導教員が Fortran 使うように言ってきたら無視するように
- C 言語
	- ‣ 様々な OS や「枯れた」ライブラリは C で書かれている
	- ‣ 宇宙線屋が使うのは、主にハードウェア制御のときなど
	- ‣ 言語自体は簡単だけど、実際に使われるのは複雑なプログラムの中なので、初心者には 取り組みにくい
- $\vdots$   $C++$ 
	- ‣ 「オブジェクト指向」という思想を持った C の拡張
	- ‣ ROOT や Geant4 は C++ で書かれている (ただし ROOT のソースは現代的ではない ので、あまり参考にしないほうがよいし、Geant4 はめちゃくちゃ汚い)
	- ‣ 宇宙線業界ではデータ解析、ハードウェア制御、シミュレーションで広く使われる
- **:** Python
	- ▶ インタプリタ言語(コンパイルしなくて良い)なのですぐに簡単に使える
	- ‣ 色々なライブラリが標準で備わっており、C++ より多用途
	- ‣ M1 が学習するには多分 C++ よりも簡単
	- ▶ PyROOT を使って、Python 内でも ROOT を使える(自分は普段はこれ)

#### 第1回の前提

- OS X もしくは Linux の走る計算機が手元にあること
- GitHub のアカウントを作る
	- ‣ 参考書の最新版が GitHub にあるため
	- ‣ ソフトウェア開発では、今後 GitHub は避けて通れない
	- ‣ 「レポジトリ」「バージョン管理」という概念に触れる
	- ‣ 改訂の要望や講習会後の質問は GitHub 経由でやってもらう
	- ‣ ただし、昨年度は血気溢れる学生が少なく、GitHub は活発 に使われなかった
- 日本語 LaTeX 環境があるのが望ましい
	- ‣ 参考書の最新版を自分で PDF にコンパイルするため
	- ▶ どうせ夏の学校の収録や修論で必要になります

#### 第 1 回の前提 (続き)

- ROOT 6.08/06 のインストール
	- ▶ 参考書の 2.1 節、2.2 節を参照
	- ‣ 読めば 分かるし、講習中にやるのは時間の無駄
	- ‣ ROOT 5 でも大差ないが、ROOT 6 環境を前提とする
		- ROOT 6 のほうが C++ の文法に厳格
		- ▶ エラーの表示が分かりやすい
		- 標準偏差と RMS の用語混同が直った (20 年近く間違っていた)  $\blacktriangleright$
		- 計算機上に ROOT 5 と 6 を両方入れても大きな問題は起きない (ただし、自分で環境変数をちゃんと管理すること)
	- ‣ ソースからビルドすること (Clang や GCC の動作確認の ため)

## GitHub

### GitHub ってなに?

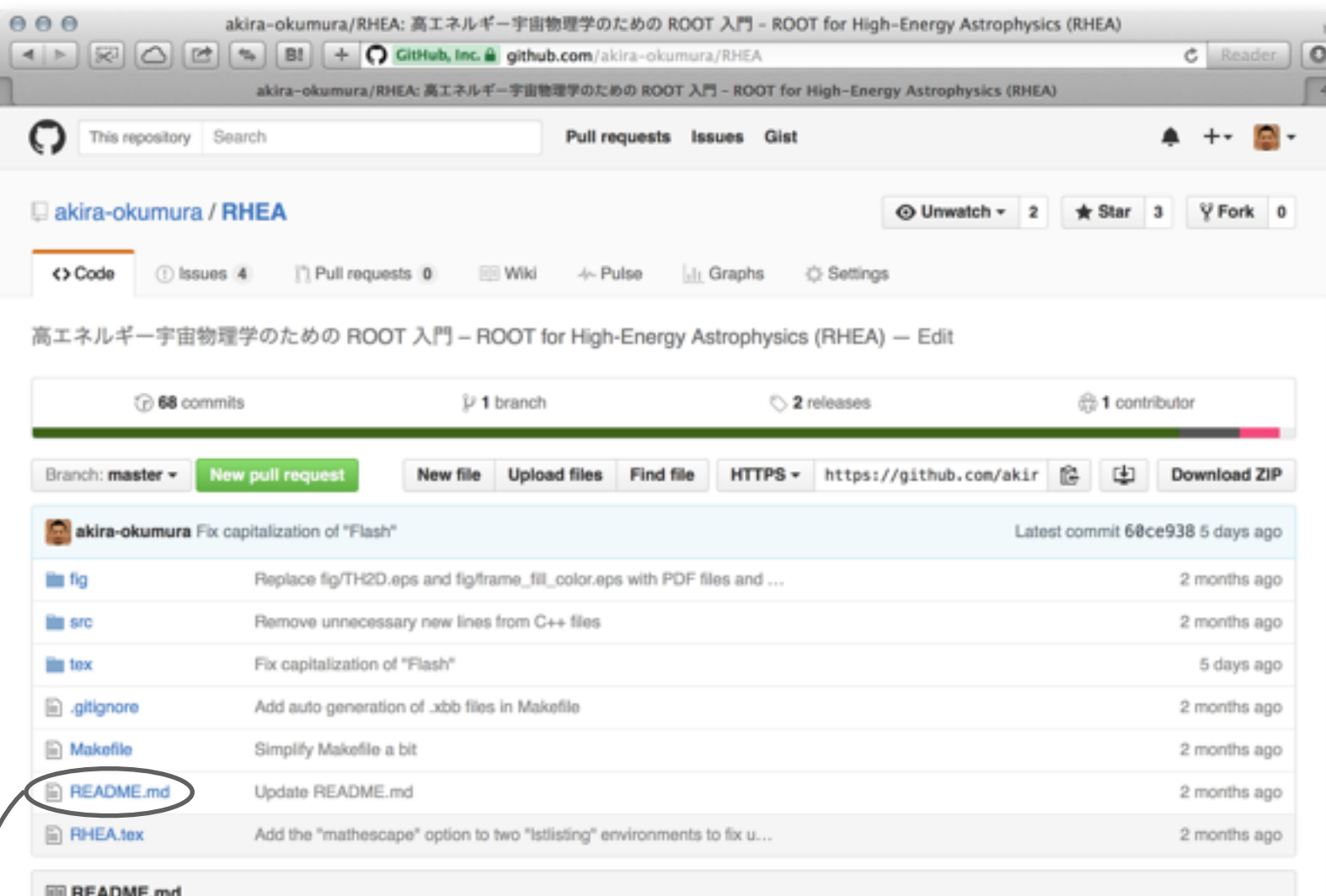

#### ◎高エネルギー宇宙物理学のための ROOT 入門

『高エネルギー宇宙物理学のための ROOT 入門』は素粒子物理学、宇宙線物理学、X 線・ガンマ線天文学などを研究する学 部生や大学院生を対象にした ROOT の入門書です (2016年2月現在、大部分がまだまだ執筆途中です)。本書は LaTeX で 書かれており、全ての C++、LaTeX、Python のソースコードが GitHub 上で公開されています。

#### PDF の入手方法

#### git を使う

最新版の LaTeX ファイルを GitHub から入手して platex と dvipdfmx コマンドで RHEA.pdf を生成してください。

- オープンソースソフトウェ ア開発で、ほぼ標準の地 位を獲得したサービス
- Git というソフトウェア でバージョン管理を行う
	- ‣ OS X でも Linux でも、 多分最初から入ってる
	- ‣ Linux に入ってなければ yum で入れる
- 例えば Astropy や ROBAST も GitHub 上 でコード開発をしている [http://www.astropy.org/](http://www.astropy.org)
- README.md を読む
- 今はあまり細かいことは 知らなくて良い

### Git コマンドを使ってみる、PDF を生成してみる

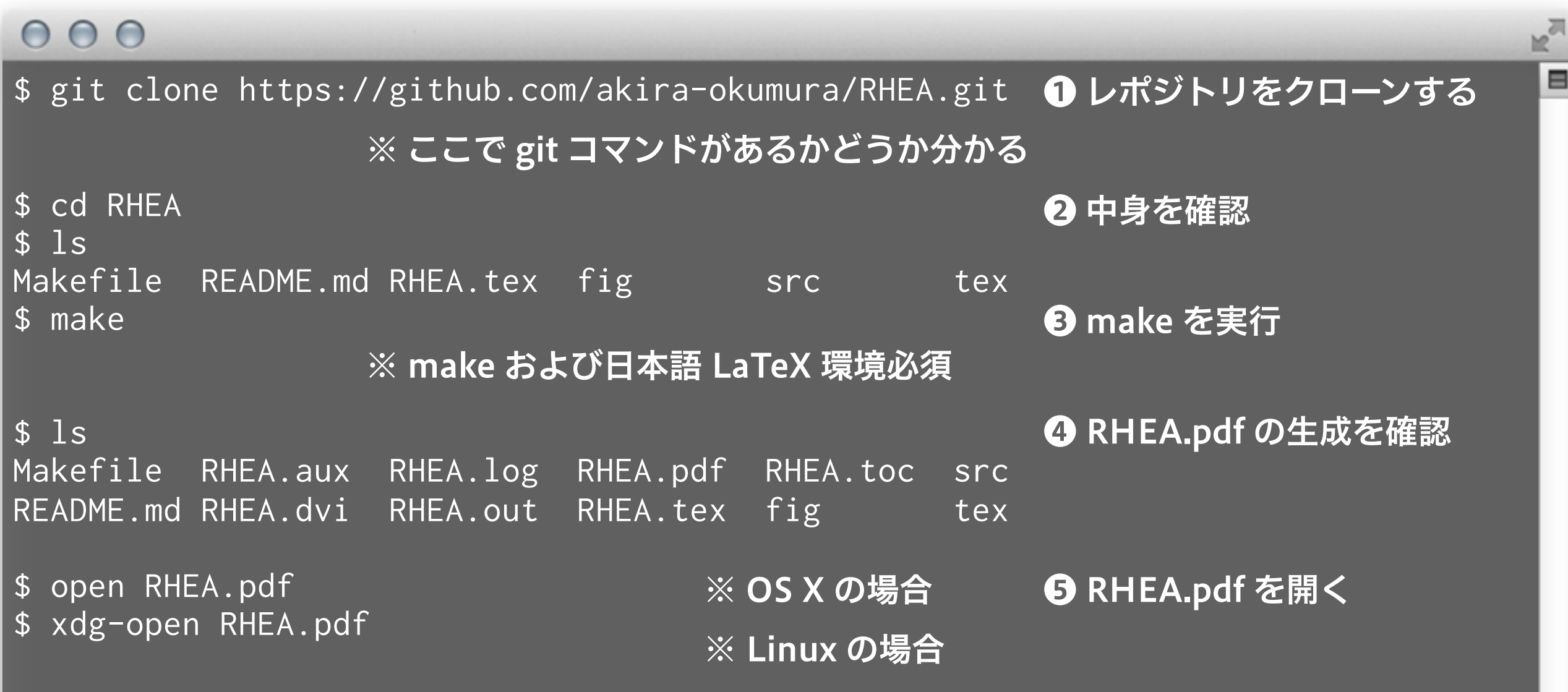

#### RHEA レポジトリの最新版へ更新する

#### $000$

- \$ cd RHEA
- \$ git pull
- \$ make
- \$ open RHEA.pdf
- \$ xdg-open RHEA.pdf

❶ レポジトリの最新版を取得 ❷ 再度 PDF を生成する

ho<sub>o</sub>

 $\blacksquare$ 

### GitHub 上での質問、改訂の要望

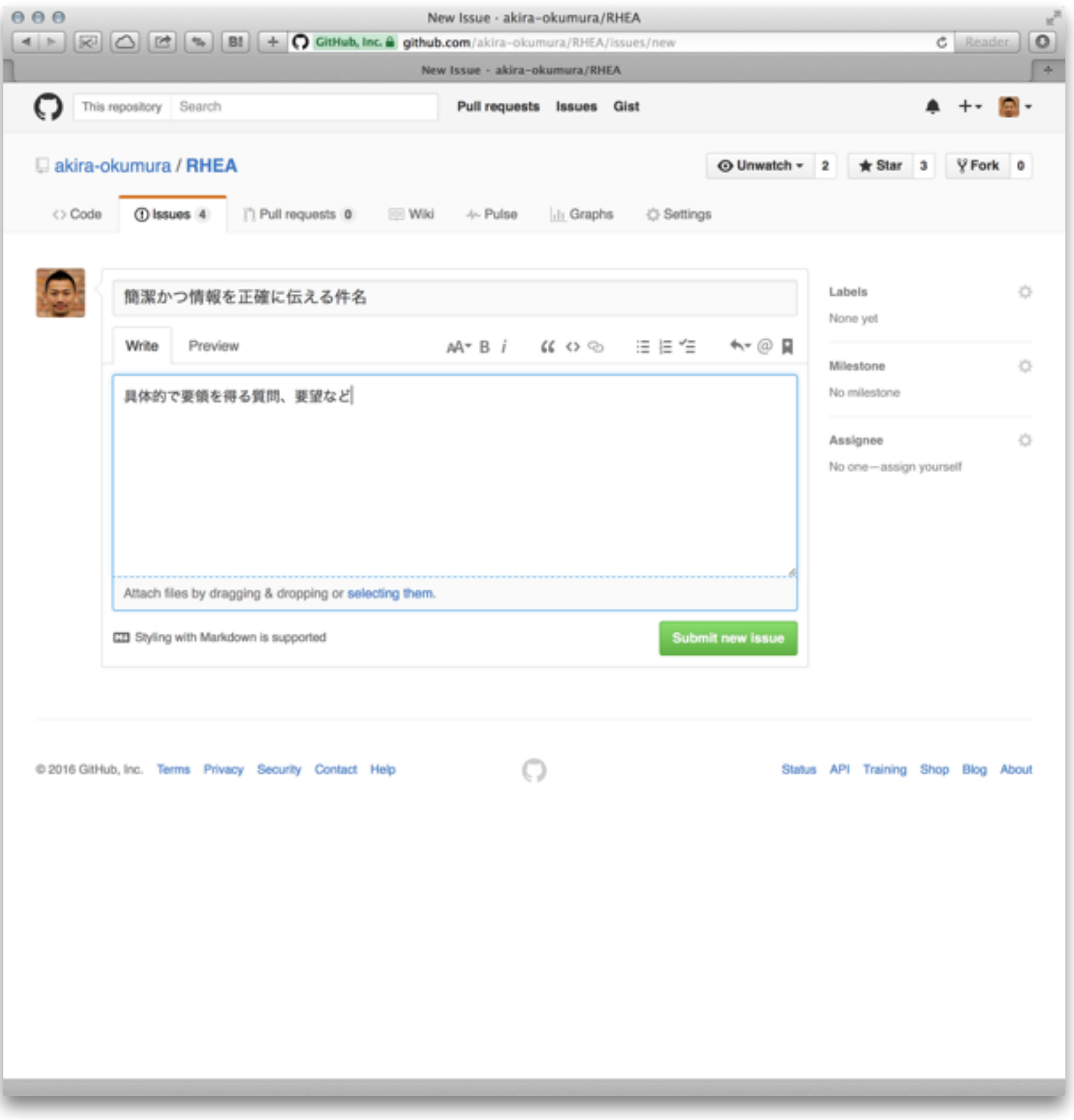

- GitHub から新規 issue を作り質問や 改訂の要望を出す https://github.com/akira[okumura/RHEA/issues/new](https://github.com/akira-okumura/RHEA/issues/new)
- 件名は簡潔かつ正確 に
- 内容は具体的かつ要 領を得る書き方を
	- ‣ 問題を再現する最小 構成のスクリプトな ど
	- ‣ 計算機環境
	- ‣ ROOT のバージョン
	- ‣ 参照した参考書の版

# ROOT のビルド (念のため)

### ROOT のビルド

#### $000$

 $s$  cd ~ \$ curl -O [https://root.cern.ch/download/root\\_v6.08.06.source.tar.gz](https://root.cern.ch/download/root_v6.08.06.source.tar.gz) \$ cd /usr/local \$ sudo tar zxvf ~/root\_v6.08.06.source.tar.gz \$ cd root-6.08.06 \$ sudo ./configure (省略) Enabled support for asimage, astiff, bonjour, builtin\_afterimage, builtin\_ftgl, builtin\_freetype, builtin\_glew, builtin\_llvm, libcxx, cocoa, explicitlink, fink, fftw3, fitsio, gviz, genvector, krb5, ldap, mathmore, memstat, opengl, python, rpath, search\_usrlocal, shared, sqlite, ssl, tmva, vdt, xml. To build ROOT type: make  $\mathfrak{F}$ ※ sudo が使えなければ、システム管理者に 相談するか、他の場所に展開する ※ ここまで出れば configure は成功 ❶ ソースコードを落としてくる ❷ /usr/local に展開 ❸ configure を実行 ※ ROOT 6.09.02 から configure + make はちゃんと動かないようです

### ROOT のビルド (念のため)

#### $000$

```
$ sudo make -j 8 
(省略)
root [0] 
Processing hsimple.C... 
hsimple : Real Time = 0.07 seconds Cpu Time = 0.05 seconds
(TFile *) 0x7fb0fae560c0 
 ============================================================ 
   ===           ROOT BUILD SUCCESSFUL.           ===
   === Run 'source bin/thisroot.[c]sh' before starting ROOT === 
 ============================================================ 
\sqrt{2}※ ここまで出ればビルド成功
                                                 ❹ make を実行
```
 $\blacksquare$ 

#### 環境変数の設定

#### $000$

\$ cat ~/.bashrc cd /usr/local/root-6.08.06 source bin/thisroot.sh cd - > /dev/null

※ .bashrc の中身 (ROOT 用の最小設定)

\$ source ~/.bashrc

/usr/local/root-6.08.06

\$ echo \$ROOTSYS

※ 初回だけ必要

※ 環境変数がいくつか追加される

\$ echo \$PATH /usr/local/root-6.08.06/bin:/opt/local/bin:/usr/bin:/bin:/usr/sbin:/sbin:/usr/ local/bin:/opt/X11/bin ※ root コマンドは \$ROOTSYS/bin 以下に

▤

#### ROOT の起動と終了

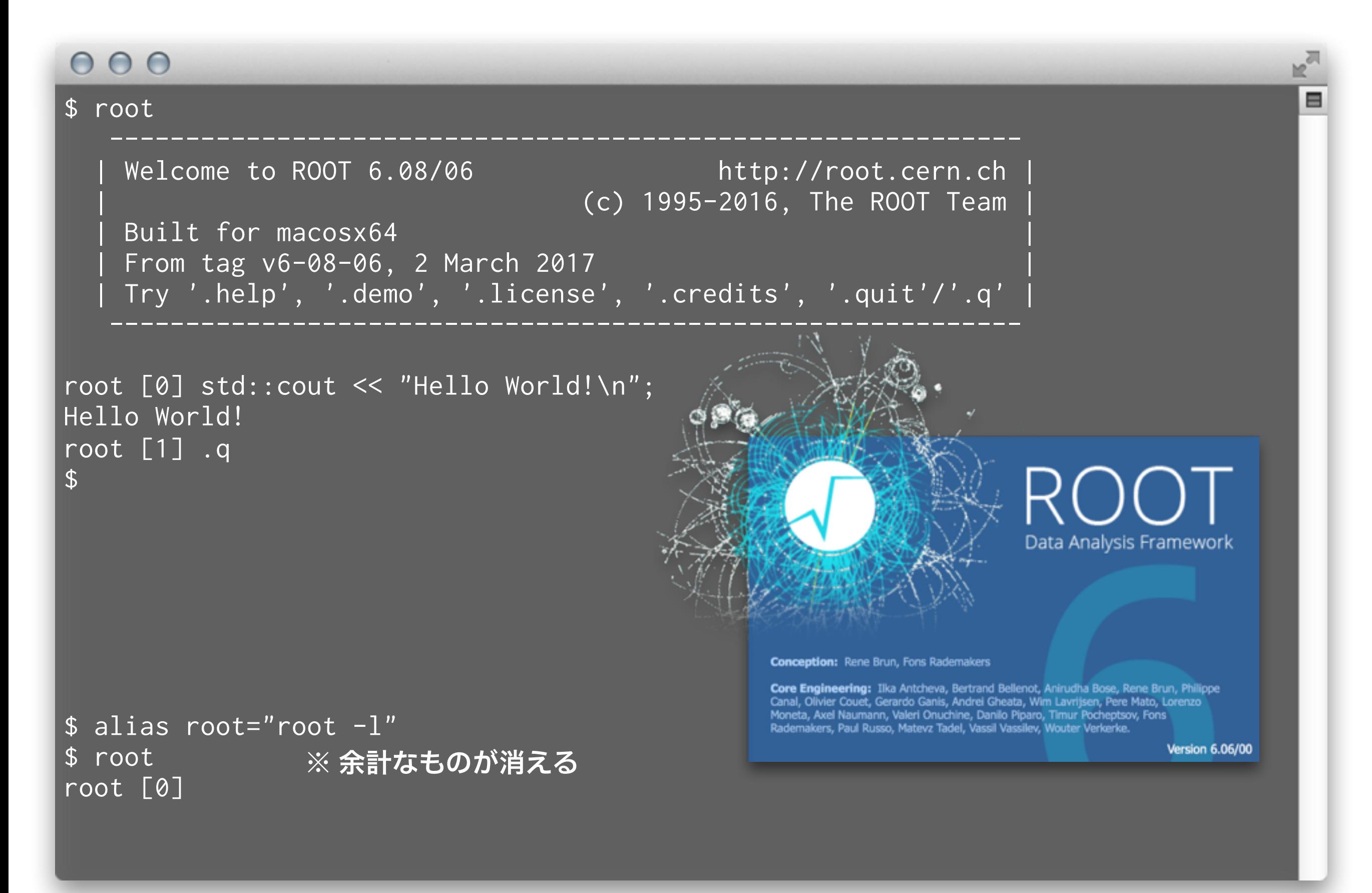

### configure と make ってなに?

- **L** configure
	- ‣ Linux や OS X でソースコードからソフトウェアをビルドするときに頻繁に目にする コマンド (Autotools というソフトが configure コマンドを生成)
	- ‣ 計算機環境に応じて、ビルドに必要な他のライブラリの有無を調べたり、OS 特有の 設定をしてくれたりする
	- ‣ 色々とビルドのオプションを指定することも可能 例えば ./configure --prefix=/opt/local など
	- ‣ Makefile を生成する
- **=** make
	- ‣ Makefile に書かれた内容にしたがって、多数のソースコードを順次コンパイル、リン クする
	- ‣ ROOT であれば、ROOT の各種ライブラリと実行ファイルを生成
	- ‣ \$ROOTSYS/bin/root や \$ROOTSYS/lib/\* が作られる
	- ‣ 単純な例<https://github.com/akira-okumura/RHEA/blob/master/Makefile>
	- ‣ 他のソフトウェアでは make install というコマンドも必要だが、ROOT では不要
- 最近はパッケージ管理システムが整っているので、使わなくても生きていける場合が多い
- ROOT や Geant4 では configure + make から CMake に移行した
- 利点は Windows でも動き、文法がわかりやすいこと
- 欠点は転がっている情報がまだ少ない
- 最近の ROOT だと、configure + make は動作しなく てもサポートされないので、CMake 推奨
- CMake 3.4.3 以上が必要なので、Scientific Linux 7 な どだと標準の CMake が 2.8 なので、自分で 3.4 以上を 入れないといけない

### CMake でのビルド

#### $000$

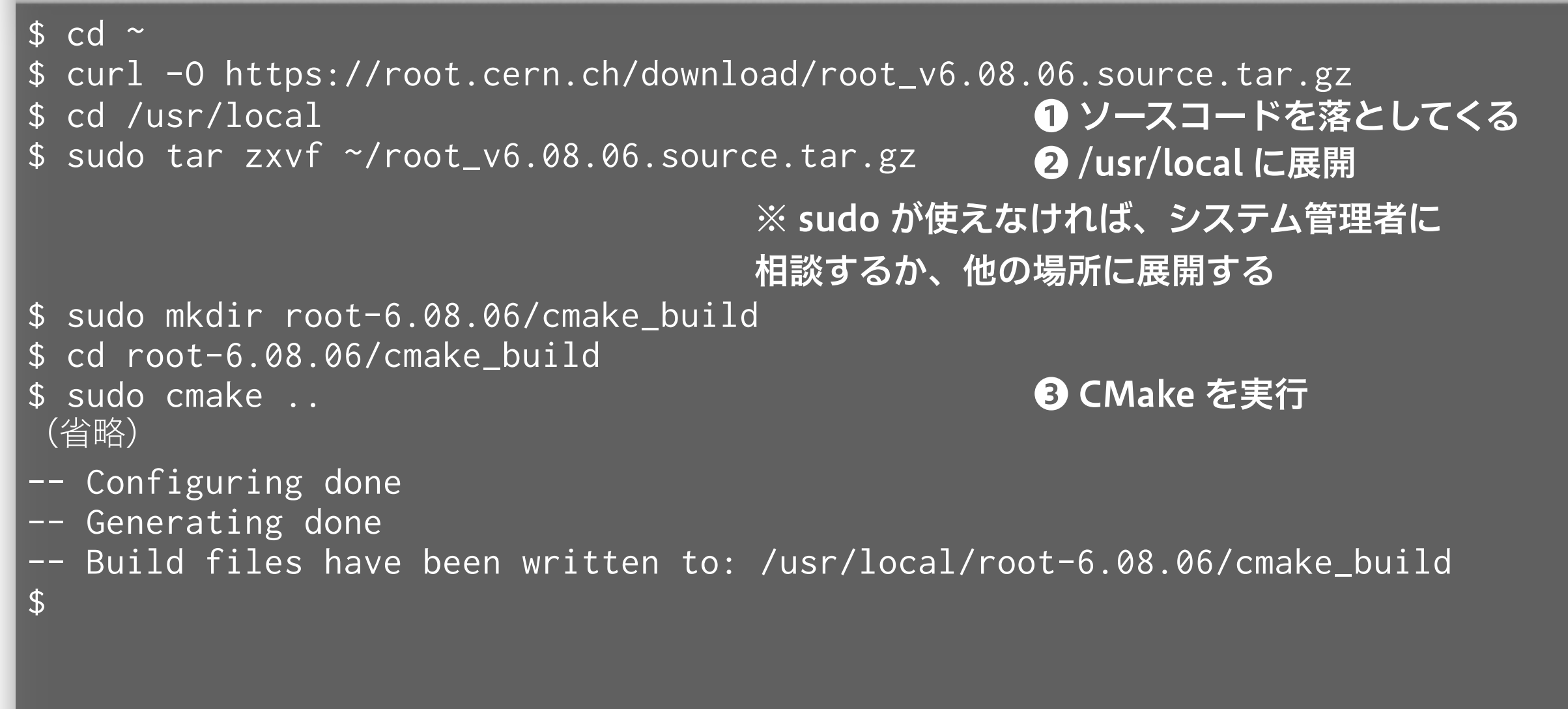

※ ここまで出れば CMake は成功

#### CMake でのビルド

#### $000$

\$ sudo make -j 8 (省略) [100%] Linking CXX shared library ../../lib/libEve.so [100%] Built target Eve [oxon@oxon2014 cmake\_build]\$ ❹ make を実行

※ ここまで出ればビルド成功

 $\blacksquare$ 

#### ちょっと遊んでみる

#### $000$

\$ cd \$ROOTSYS/tutorials/ \$ root

❶ チュートリアル置き場に移動 ❷ ROOT を起動

Welcome to the ROOT tutorials

※ rootlogon.C が存在するので、表示メッセージが異なる

Type ".x demos.C" to get a toolbar from which to execute the demos

Type ".x demoshelp.C" to see the help window

==> Many tutorials use the file hsimple.root produced by hsimple.C ==> It is recommended to execute hsimple.C before any other script

root [0] .x demos.C root [1]

#### ❸ demos.C というスクリプトを実行

⊟

#### デモの例

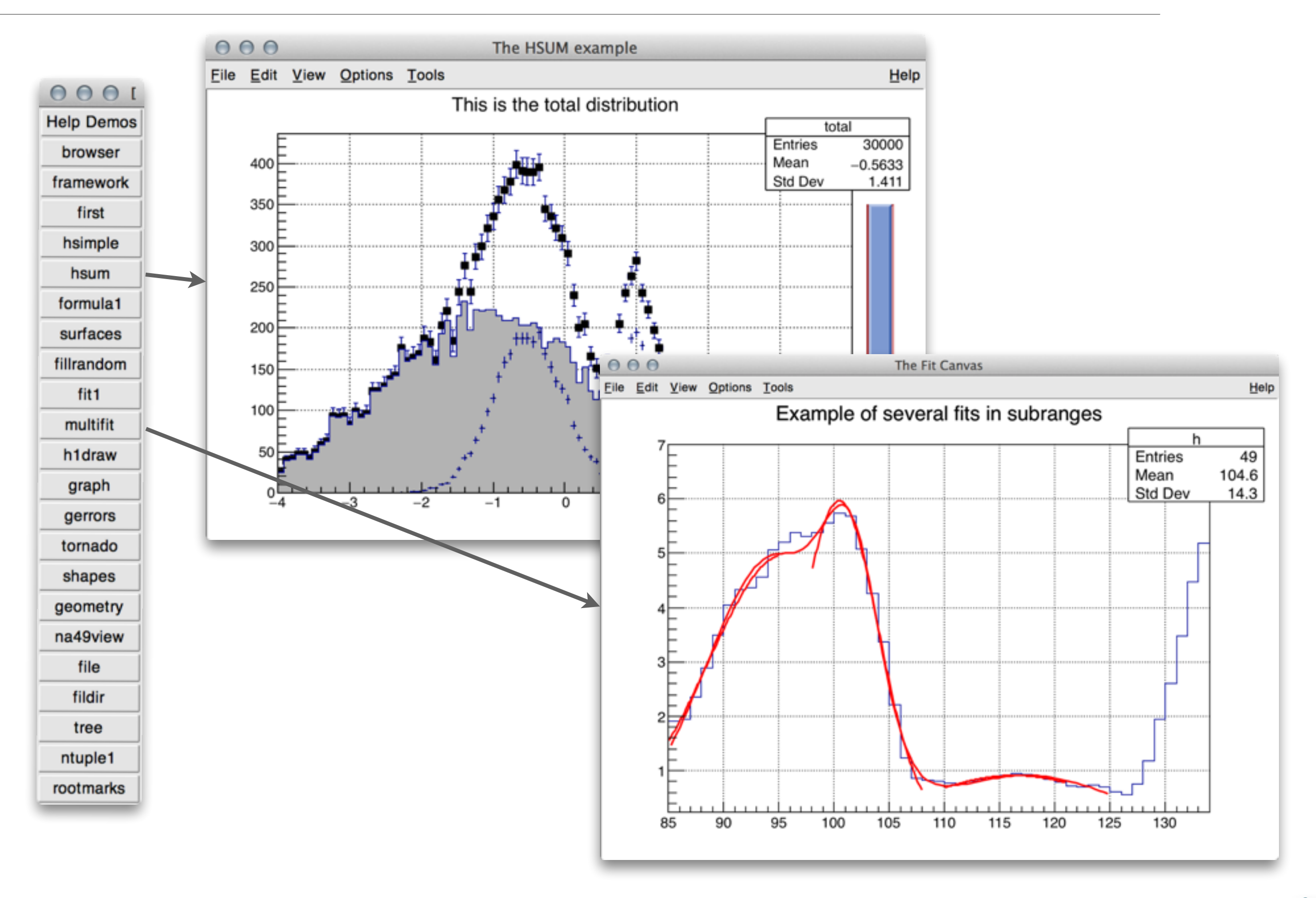

![](_page_26_Picture_0.jpeg)

### ソフトウェアの質問作法

- ROOT や他のソフトウェアを研究で使い始めるとたくさ んの疑問や問題にぶつかる
- 分からないものを悩んでも答えは出てこない
- 下手に悩むのは時間の無駄
- 素人のぶつかる問題の多くは、世界の誰かがとっくに経 験している
- 質問せよ
	- ‣ 検索して解決する問題はググれ
	- ▶ まわりに聞け
	- ▶ ネットで聞け (後述)
	- ‣ それでも駄目なら自力で解決するか諦める

### ググレカス

「人に質問する前にそれくらいググれ (Google で検索し ろ) このカス野郎」という意味のネットスラング

#### ▪ ありがちな例

- M1「ROOT 起動しようとしても動かないんですけど」
- D3「なんかエラー出るの?」
- M1「command not found って出てます」
- D3「それをまず言えよ。英語の意味分かってる?」
- M1「いや、ちゃんと考えてませんでした。コマンドがないって意味ですか?」
- D3「ちゃんと分かってんじゃん。まず英語読めよ、カス」
- M1「で、なんで起動しないんですかね?意地悪しないで教えてくださいよ」
- D3「そのエラーでググレカス※フレーズ検索 (""で囲む) がお勧め
- M1「あ、なんか日本語の解説が出てきました。1. タイプミス 2. パスが通っていない…」 D3「じゃあ順番にそれ読んで問題切り分けろ、カス」
- M1「すみません、解決しました。\$ROOTSYS/bin が PATH に入ってませんでした」
- 多くのソフトウェアの質問はググって解決します
- 日本語の検索結果ばっかり読まないこと  $\mathbf{F}_{\mathbf{E}}$

### ググレカスの例

![](_page_29_Picture_1.jpeg)

▪ 意図的にググレカ スな質問を載せて もらいました https://github.com/akira[okumura/RHEA/issues/5](https://github.com/akira-okumura/RHEA/issues/5)

エラーの 1 行目で ググると、同じ問 題と解決策が出て きます

> [https://root.cern.ch/phpBB3/](https://root.cern.ch/phpBB3/viewtopic.php?t=19645) viewtopic.php?t=19645

#### 質問の仕方

- 質問をちゃんとする
	- ▶ たまに「動かない」とだけ言ってくる学生がいる
	- ‣ 「そうですか、動かないですか」としか返しようがない
- ソフトウェア質問の大原則
	- ‣ 環境 (OS、ROOT のバージョンなど) を伝える
	- ▶ 症状を伝える
	- ‣ エラーや出力を全て伝える (意訳しない、改変しない)
	- ‣ 問題を再現する最小例を渡す (数百行あるバグったコード は誰も読んでくれない)
	- ‣ 試したことがあれば伝える (同じ手間を相手に取らせない)

### 「ROOT 起動しないんですよね、なんかエラー出てて」

- 質問は何?
- なんてエラー?
- どうやって起動しようとしたの?
- OS は?ROOT のバージョンは?
- どうやってインストールした?
- ターミナルになんて打ったの?
- ググった?

#### 良い質問例

ROOT コマンドを実行しても command not found と表示され起動できません。なにを見 直せば良いでしょうか。

■ 環境

- OS X 10.9

- ROOT 6.06/02

■ インストール方法 奥村 PDF のやり方と同じく configure、make でビルドしたが、管理者権限がないので \$HOME/root-6.06.02 でビルドした。

■ 症状 root コマンドが見つからない

\$ root bash: command not found: root

■ 試したこと

- \$HOME/root-6.06.02/bin/root が存在するのは確認した

- which root を実行しても root not found と出る

### ネットで質問する (ROOT 関連の場合)

- ROOT の公式メーリングリストで質問する
	- ‣ <https://groups.cern.ch/group/roottalk/default.aspx>
	- ▶ 過去ログを読める
	- ‣ 参加するとメールが配信され、質問もできる (もちろん英語)
	- ▶ ググレカスとか言われない
	- ▶ 1-2 日で多くの場合は ROOT 開発者から返事が来る
	- ▶ すごい基本的なことまで質問しない
	- ‣ ROOT に直接関係のない C++ や Python の質問はしない
- ROOT の公式掲示板で質問する
	- ‣ <https://root-forum.cern.ch>
	- ‣ 返信がつかない場合がある
	- ‣ Google 検索で引っかかりやすい
	- ‣ 添付ファイルのサイズ制限が緩い

### ネットで質問する (C++/Python 関連の場合)

![](_page_34_Picture_1.jpeg)

- stackoverflow で聞 く
	- $\rightarrow$  http:// [stackoverflow.com](http://stackoverflow.com)/
	- ▶ 多種多様なプログラ ミング関係の質問を 受け付けてくれる
	- ▶ 世界中の <del>暇な人</del> 親切 な人が答えてくれる
	- ‣ カスな質問をすると 怒られることがある
	- ‣ ほとんどの基本的な 質問は、既にネット 上に回答が転がって いると思ったほうが 良い

#### ネットで質問する上で大事なこと

- 英語から逃げない
- 自分の問題を解決することだけを考えない
- 同じ問題を持つ誰かが未来に参照できるように心がけ る
- 質問した後に自己解決した場合は、その解決方法を自 分から伝える
- 相手から解決策を得たら、それで実際に解決したのか どうかの結果報告を忘れずにする
- 同時に複数投稿をしない (例えば ROOT のメーリン グリストと掲示板)

# ROOT の操作に慣れる

#### ROOT の使い方

- <u> = ROOT インタプリタに 1 行ずつ入力する方法</u>
	- ‣ 動作確認や簡単な解析には良いが、すぐにやってられなくなる
- **複数行の C++ コードをファイルに保存し ROOT インタプ** リタから実行する
	- ▶ 使い回せる
	- ▶ エディタ上で編集するので楽
- ■複数行の(同上)インタプリタからコンパイルして実行する
	- ▶ 処理速度が早い
	- ‣ C++ のコードとして不完全なものはコンパイルできない
- C++ アプリケーションから利用する (中級者向け)
- Python から使う (第 6 回くらいでやります)

### 正規分布のヒストグラム

![](_page_38_Figure_1.jpeg)

### 少し解説(新出用語は聞き流してください)

<sup>−</sup><sup>5</sup> <sup>−</sup><sup>4</sup> <sup>−</sup><sup>3</sup> <sup>−</sup><sup>2</sup> <sup>−</sup><sup>1</sup> <sup>0</sup> <sup>1</sup> <sup>2</sup> <sup>3</sup> <sup>4</sup> <sup>5</sup> <sup>0</sup>

![](_page_39_Picture_137.jpeg)

 $\blacksquare$ 

### 1 行ずつ入力するのは面倒くさいので関数にする

```
000$ cat first_script.C 
                               ❶ スクリプトとして、ファイルに書いてしまう。.C という 
                               拡張子を使うのが ROOT では一般的
                               <sup>2</sup> ファイル名と同じ関数にすること
void first_script() 
{ 
 TH1D* hist = new TH1D("myhist", "Gaussian Histogram (#sigma = 1)", 50, -5, 5);
  hist->FillRandom("gaus", 10000); 
  hist->Draw(); 
} 
$ root 
                               ❸ .x という ROOT の固有コマンドを使って実行するroot [0] .x first_script.C
```
### 参考書に掲載されているプログラムは Git で入手可能

#### $000$

```
$ git clone https://github.com/akira-okumura/RHEA.git
\overline{\$ cd RHEA
$ 1sMakefile README.md RHEA.tex fig src src tex
$ cd src 
$ ls first_script* 
first_script.C first_script2.C first_script2.py first_script3.C
```
 $\blacksquare$ 

#### 関数に引数を持たせて汎用性を高める

#### $000$

```
$ cat first_script2.C 
void first_script2(int nbins, int nevents) 
{ 
 TH1D* hist = new TH1D("myhist", "Gaussian Histogram (#sigma = 1)", nbins, -5,
5); 
  hist->FillRandom("gaus", nevents); 
  hist->Draw(); 
} 
$ root 
root [0] .x first_script2.C(500, 100000) 
                                 ❶ 引数を持った関数を新たなファイルに作る
                                 2 実行時に引数を渡すことができる
```
Ξ

### コンパイルして実行する

#### $000$

\$ cat first\_script3.C #include "TH1D.h"

#### ❶ コンパイルしても動くように、ヘッダーファイルを ちゃんとインクルードする

```
void first_script3(int nbins, int nevents) 
{ 
 TH1D* hist = new TH1D("myhist", "Gaussian Histogram (#sigma = 1)", nbins, -5,
5); 
  hist->FillRandom("gaus", nevents); 
  hist->Draw(); 
} 
$ root 
root [0] .x first_script3.C+(500, 1000000) 
Info in <TMacOSXSystem::ACLiC>: creating shared library /Users/oxon/git/RHEA/
src/./first_script3_C.so 
Info in <TCanvas::MakeDefCanvas>: created default TCanvas with name c1
                                ❷ コンパイルするときはファイル名の後ろに + をつける。 
                                複雑なプログラムの場合、処理速度が向上する。
                                ❸ コンパイル済みの共有ライブラリ (.so) が生成される
```
### Python から実行する

#### $000$

\$ cat first\_script2.py

```
import ROOT
```

```
❶ $ROOTSYS/lib/ROOT.py をインポートする
```
def first\_script2(nbins, nevents): ❷ C++ と構造としては一緒だが、文法が色々と違う global hist hist = ROOT.TH1D('myhist', 'Gaussian Histogram (#sigma = 1)', nbins, -5, 5) hist.FillRandom('gaus', nevents) hist.Draw()

```
$ python 
Python 2.7.5 (default, Mar 9 2014, 22:15:05) 
[GCC 4.2.1 Compatible Apple LLVM 5.0 (clang-500.0.68)] on darwin 
Type "help", "copyright", "credits" or "license" for more information.
```
>>> import first\_script2

```
❸ 自分のスクリプトをインポートする
```
>>> first\_script2.first\_script2() **4 関数を呼び出す** 

※ 他にもやり方はあります

#### タブ補完機能の使い方

#### $000$

```
$ root
root [0] TH1D* hist = new TH1D("myhist", "Gaussian Histogram (#sigma=1)", 50, 
-5, 5) 
root [1] hist->FillRandom("gaus", 10000) 
root [2] h 
(省略) 
hort> 
host2net 
root [2] hi 
root [2] hist 
root [2] hist-> 
AbstractMethod 
Add 
AddAt 
AddBinContent 
(省略)
                                 ❶ ここでタブキーを打つと…
                                2 候補が表示され…
                                ❸ hi まで入力しさらにタブを打つと hist と補完される
                                 ❹ メソッド候補を出すには hist-> まで入力しタブ
```
目

#### 履歴検索とカーソルの移動

- Control + R (C-r とか Ctrl-r とか書きます) で過去の入力を 検索できる
	- ▶ いちいちコピペしない
	- ▶ いちいち入力しない
- カーソル移動
	- ‣ 上下左右 C-p (previous)、C-n (next)、C-f (forward)、C-b (backward)
	- ‣ 行頭と行末 C-a (ahead)、C-e (end)
	- ▶ 矢印キーは使うな
- 他にもいくつかある (Emacs や shell と同じ)
	- ‣ C-h、C-d、C-k、C-y、C-t あたりは便利
	- ▶ delete も backspace も使うな

### ROOT の公式ドキュメント

- 『ROOT User's Guide』  $\mathbf{H}_{\mathbf{B}}$ 
	- ‣ <https://root.cern.ch/root-user-guides-and-manuals>
	- ‣ HTML 版か PDF 版 (642 ページ!)
	- ‣ 膨大だけど最も詳しい公式解説書
	- ‣ 単語で検索をかけて飛ばし読みでも十分
- **E.** Reference Documentation
	- ‣ <https://root.cern.ch/doc/master/index.html>
	- ‣ C++ のソースコードから自動生成された HTML
	- ‣ 例えばヒストグラムのクラスが何をしているか理解するには <https://root.cern.ch/doc/master/classTH1.html>を読む

#### GitHub の理解

- 参考書 PDF の生成の仕方
- ROOT のインストール
- ROOT の動作確認
- 基本的な使い方とスクリプトの実行の仕方

質問の仕方

### ▪ 分からなかった箇所は、各自おさらいしてください